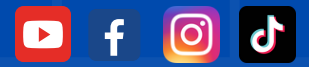

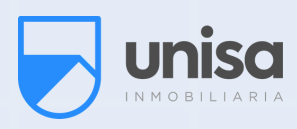

# *iNos renovamos para ti!*

## **¿CÓMO DESCARGAR ¿CÓMO DESCARGAR TU CUPÓN DE PAGO DE LA PÁGINA WEB? TU CUPÓN DE PAGO DE LA PÁGINA WEB?**

*Nota:* El cupón de pago se genera en formato PDF. Por favor valida en la carpeta de descargas de tu dispositivo.

**Realiza el cambio de contraseña siguiendo los pasos.**

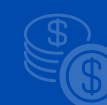

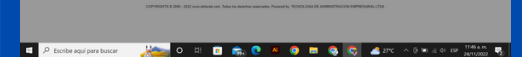

**5.**

### **"Haz clic en actualizar"**

*Importante: Recuerda usar una contraseña de mínimo 6 caracteres alfanúmericos y de fácil recordación.*

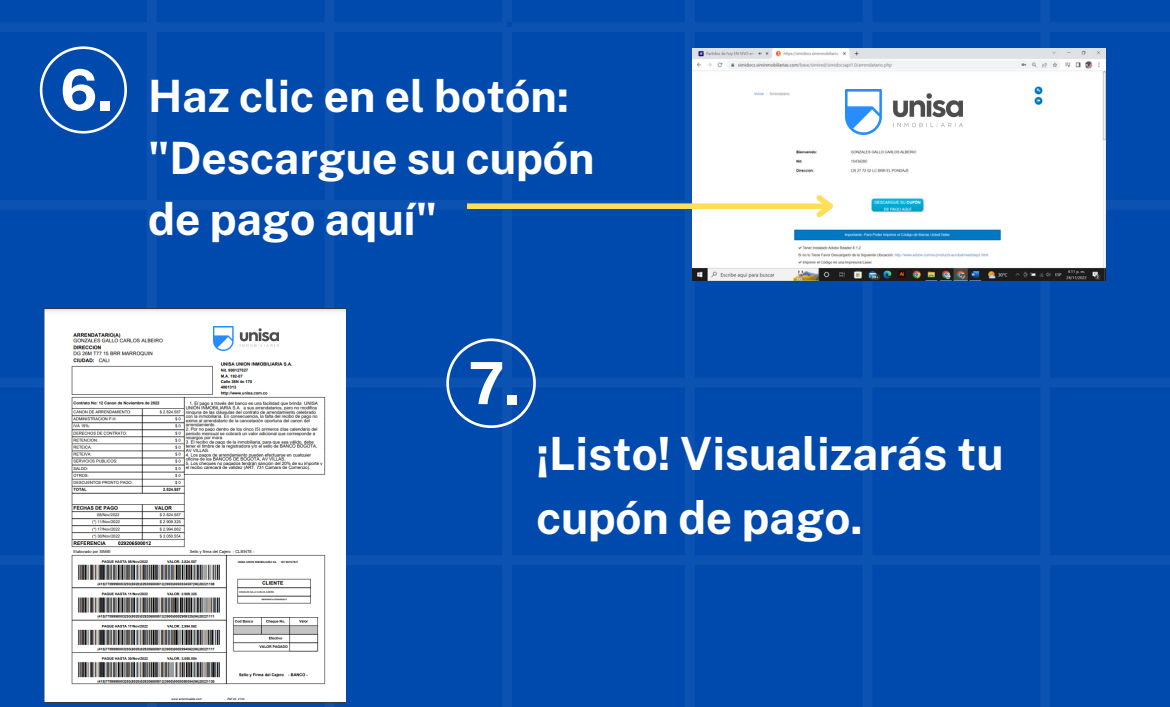

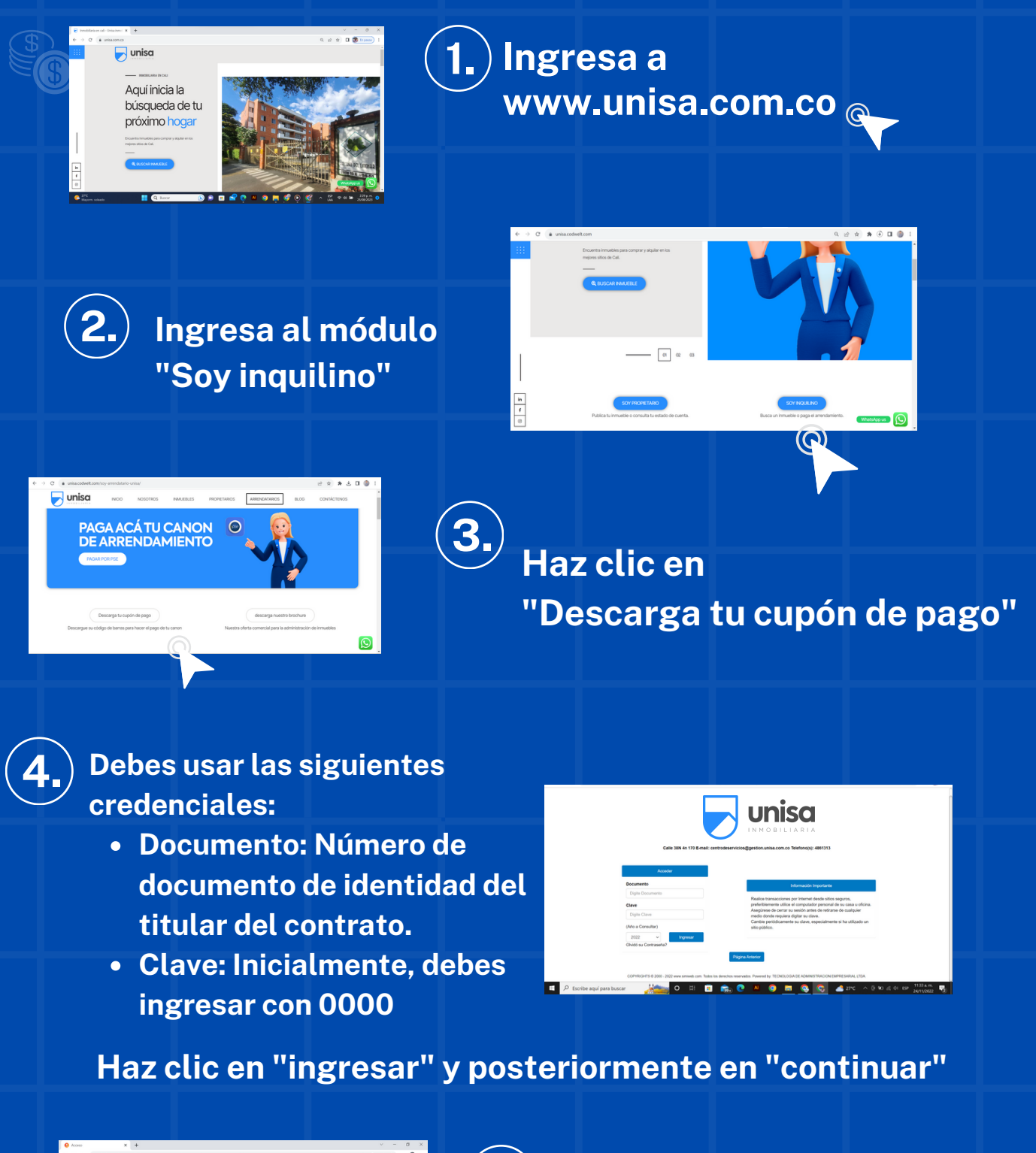

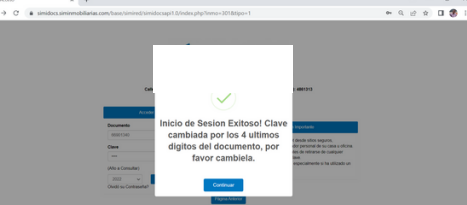

### **¿Necesitas recuperar tu contraseña?**

1. En la página de logueo, haz clic en la opción *¿Olvidó su contraseña?*

2. Se enviará a tu correo electrónico el detalle con la recuperación de tu cuenta.

**#Vivircomoquieresesposible**

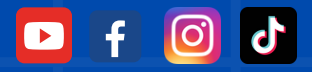

### **¿CÓMO LEER TU NUEVO CUPÓN DE PAGO? ¿CÓMO LEER TU NUEVO CUPÓN DE PAGO?**

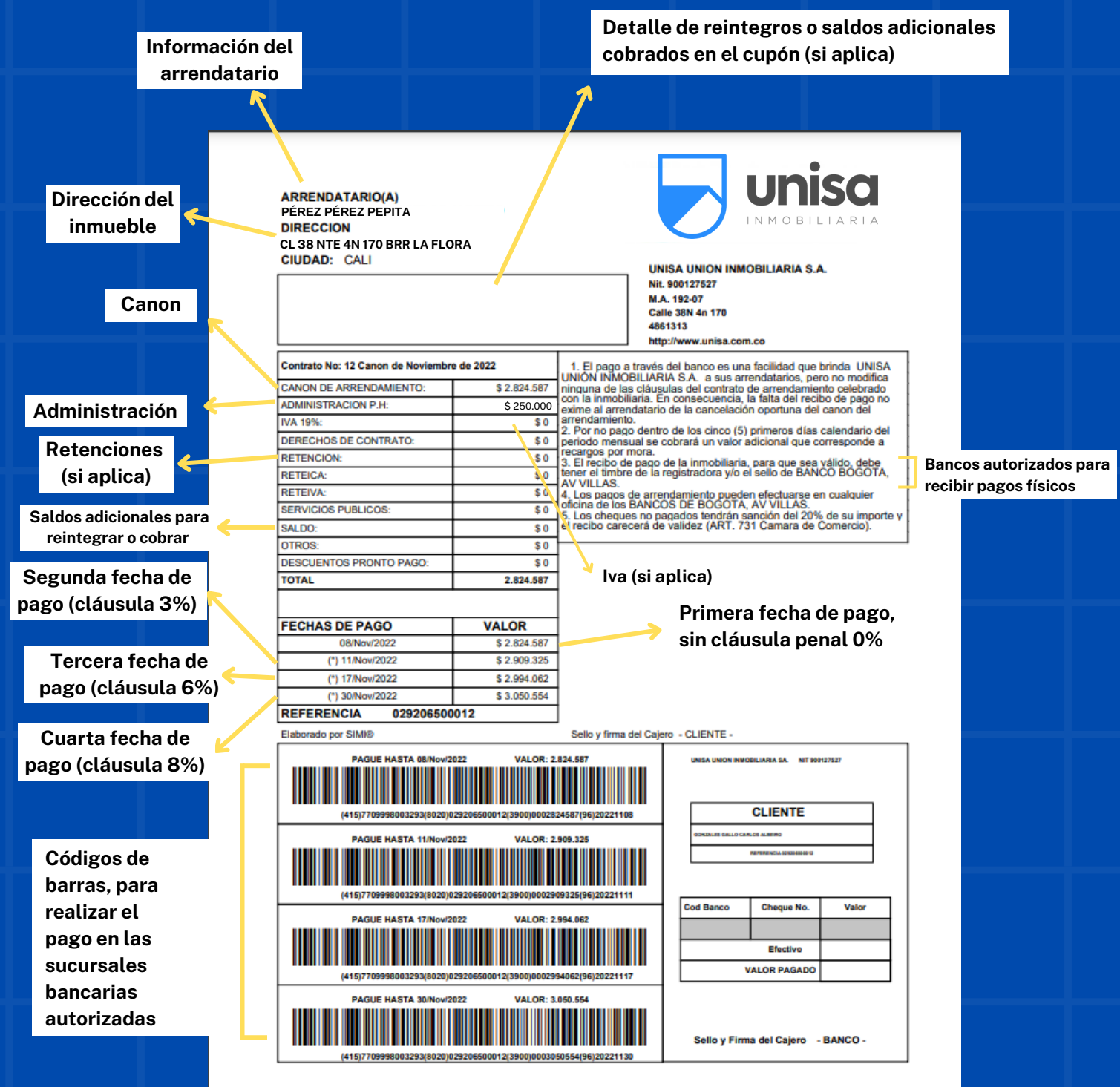

**Ref Int: 2124** 

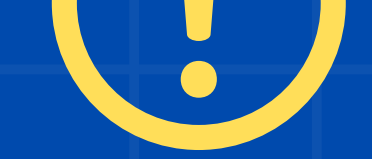

### *¡No te confundas!*

*Aunque el cupón de pago que recibas por correo electrónico tiene una presentación diferente al documento que descargas por la página Web, el detalle de los pagos y conceptos es el mismo.*

Una vez descargues el cupón de pago, este debe ser impreso a láser.

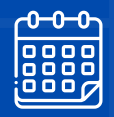

## **Ten en cuenta estas recomendaciones para pagar tu cupón:**

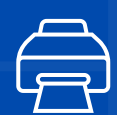

## **Medios de pago autorizados**

- Con el cupón físico, directamente en las oficinas de las entidades bancarias aliadas: Banco de Bogotá S Banco AV Villas
- A través de  $\frac{2}{3}$  mediante la página Web de Unisa.

### **Fechas de pago**

El canon debe ser cancelado dentro de los cinco (5) primeros días calendario de cada mes, en forma anticipada. Recuerda que si no pagas dentro de esta fecha, se cobrará un porcentaje adicional correspondiente a la cláusula penal, así:

- 3% hasta el día 10 del mismo mes
- 6% entre los días 11 y 15 del mismo mes
- 8% entre los días 16 y el 30 del mismo mes

Pasado el día 30, el cobro por cláusula penal ascenderá al 15% hasta el día 10 del siguiente mes, fecha en la cual se reporta a la aseguradora o afianzadora, entidad encargada de realizar los cobros pre jurídicos y jurídicos. Esta obligacion se adiciona en el mismo cupón de pago del canon de arrendamiento.

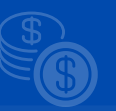

**Nota:** El hecho de no disponer del cupón o no contar con el pago habilitado en línea, no te exime del pago del porcentaje de la cláusula penal**.**

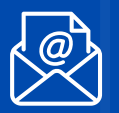

- Los cupones se elaboran y envían de forma anticipada, es decir, en la última semana de cada mes se generan masivamente los del siguiente. Recuerda que aunque se realice y envíe de forma anticipada, el primero de cada mes el cupón se habilitará en la página Web para que también lo tengas disponible para descarga.
- El cupón se genera solo sí el arrendatario se encuentra al día en el pago de sus cánones, de lo contrario se procederá a generar cuando el cliente realice el pago respectivo y este ya se vea reflejado en nuestras cuentas bancarias.
- Los cupones con fechas extendidas se generan el primer día hábil del mes siguiente.

### **Generación de cupones**

#### **Impresión**

### **Síguenos en:** *www.unisa.com.co*